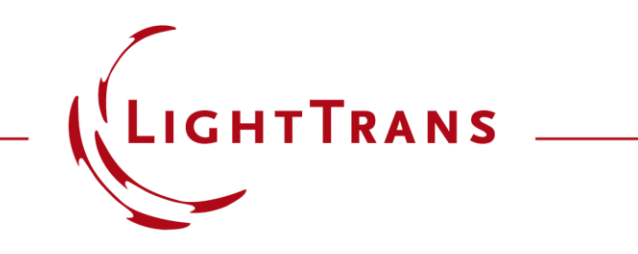

#### **Including Lens Systems in the Optical Setup**

#### **Abstract**

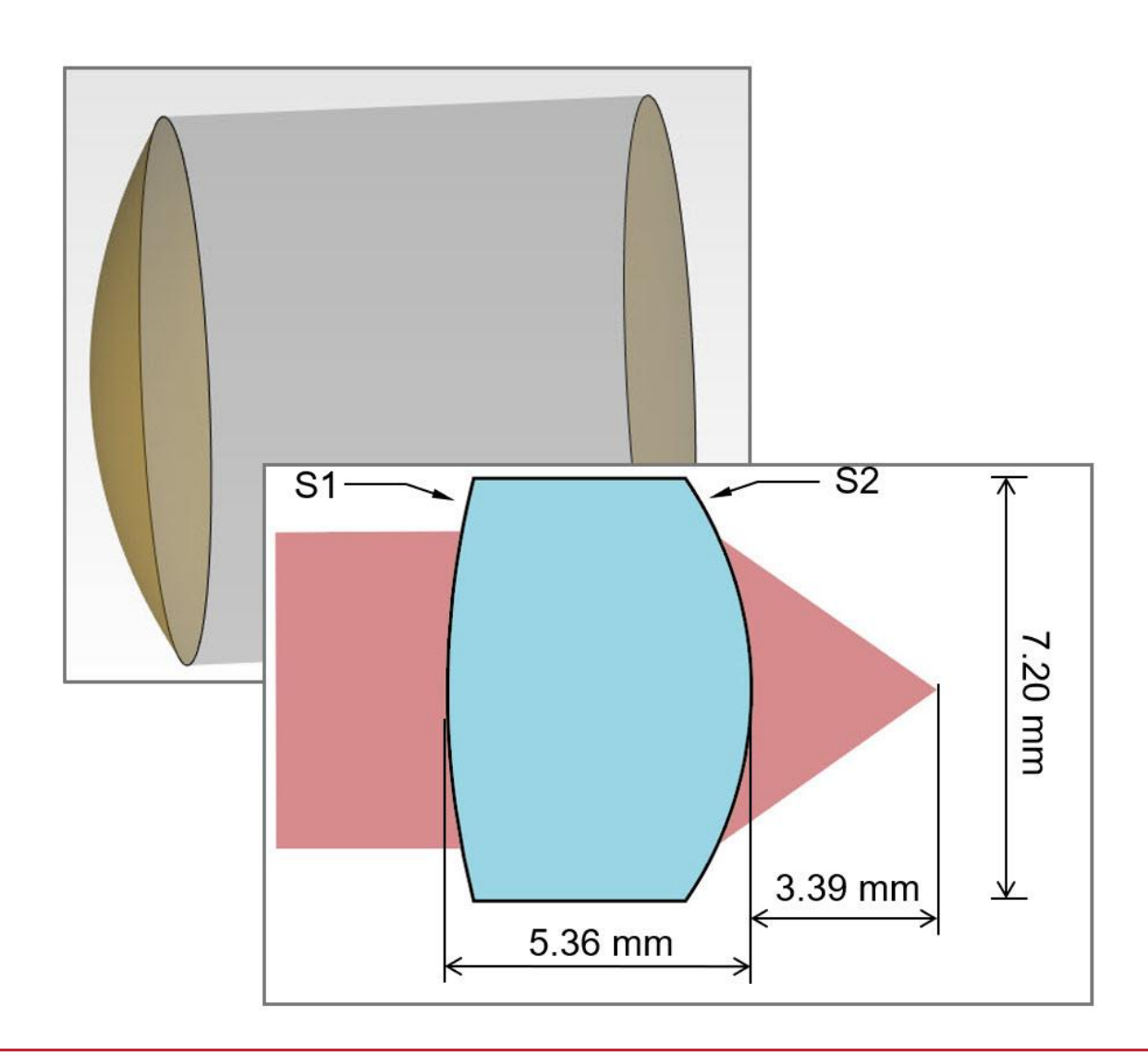

In this document we present a possible workflow on how to transfer the parameters of a given lens (from e.g., the manufacturers data sheets) into VirtualLab Fusion. As an example, we use an aspheric lens where the surface parameter as well as the medium is transferred into a Lens System Component.

### **Example Lens Data**

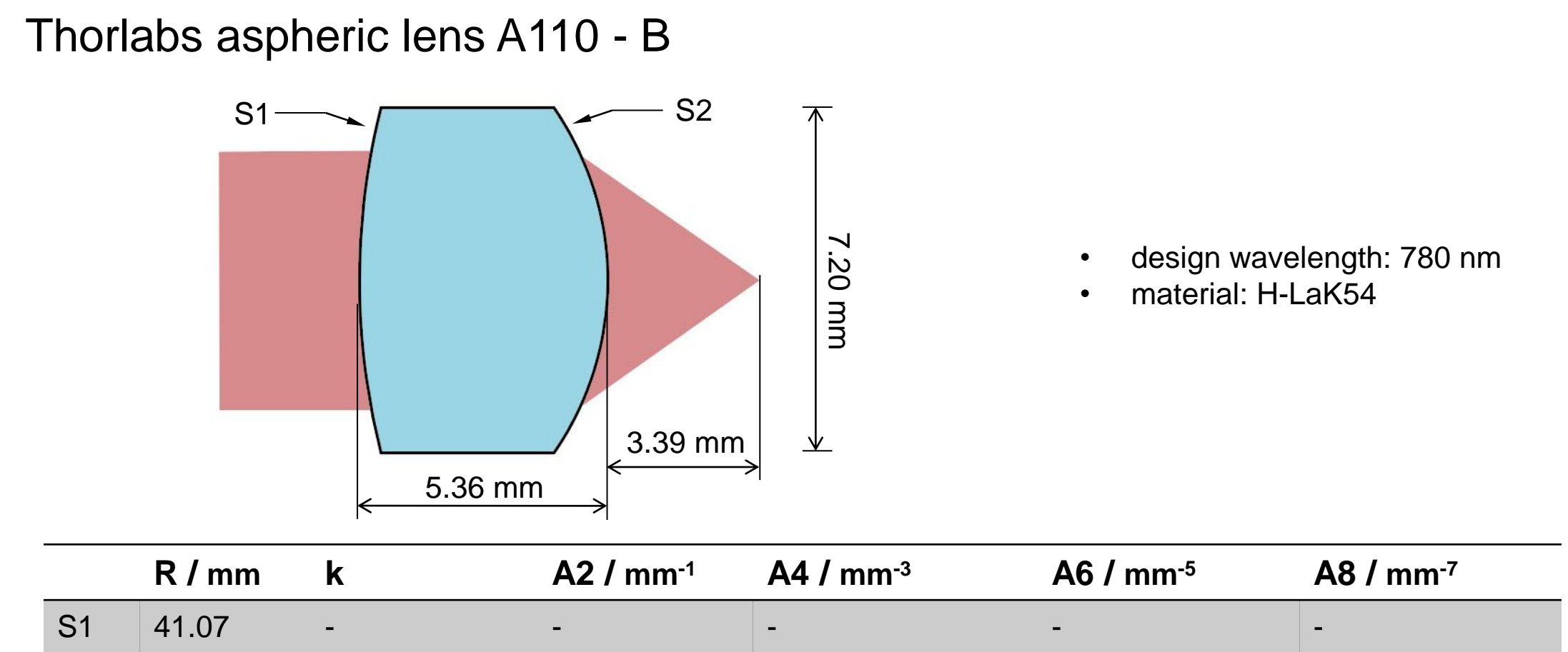

S2 -4.76 -1.256813 - -7.7454042 E-04 1.9209200 E-06 1.7823124 E-07

Lens information from Thorlabs: [www.thorlabs.de](https://www.thorlabs.de/thorproduct.cfm?partnumber=A110-B)

## **I: Selection per Component Catalog**

## **I: Selection per Catalog**

 $\times$ 

<sup>2</sup> \* 2: Optical Setup View #1 (Optical Setup)

Filter by...

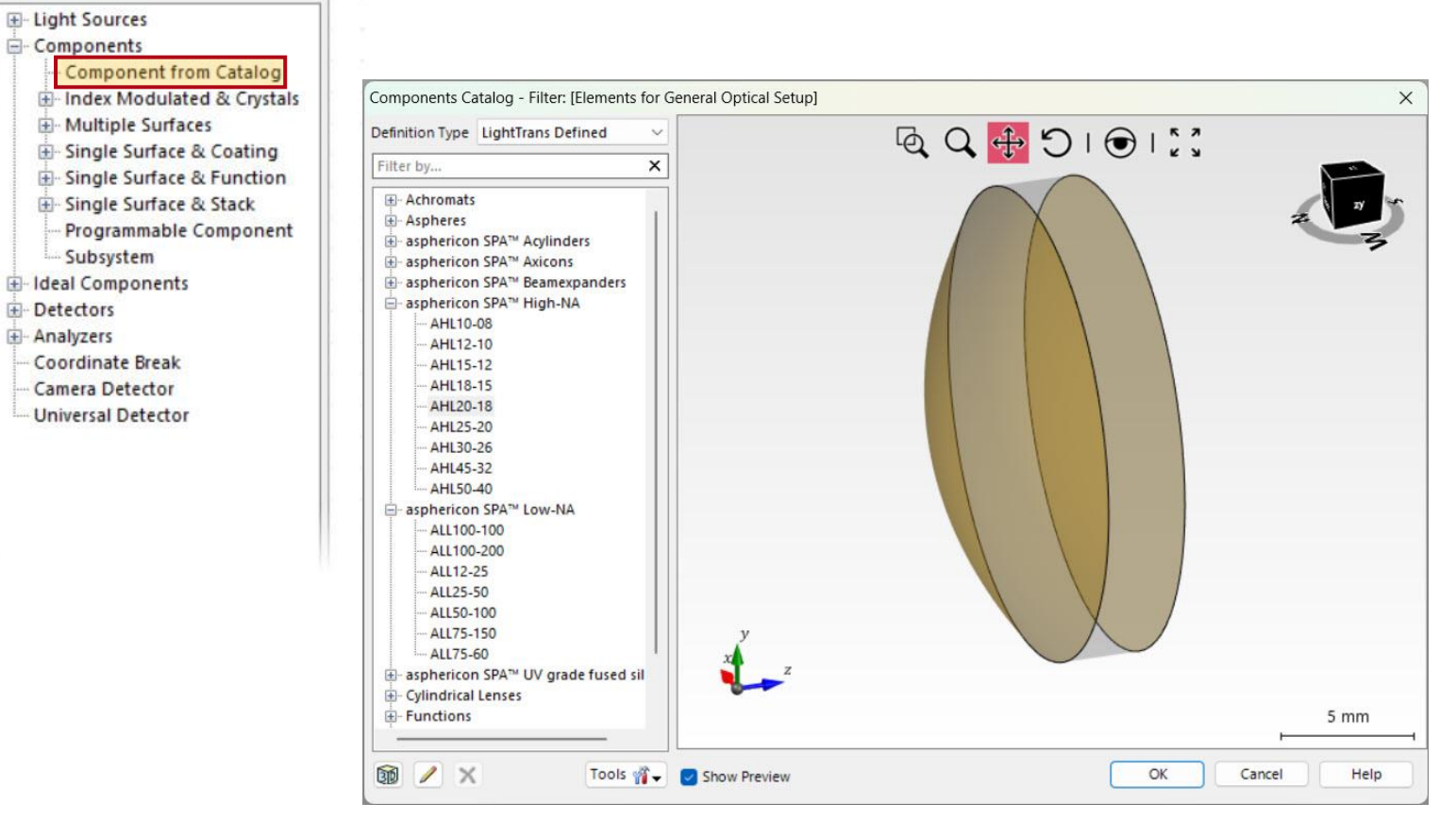

The inbuilt component catalog already offers a selection of various components from different distributors. Once a lens system is defined in VirtualLab Fusion, it also can be saved in the catalog for further uses.

### **II: Import per Zemax-File**

## **II: Import per Zemax-File**

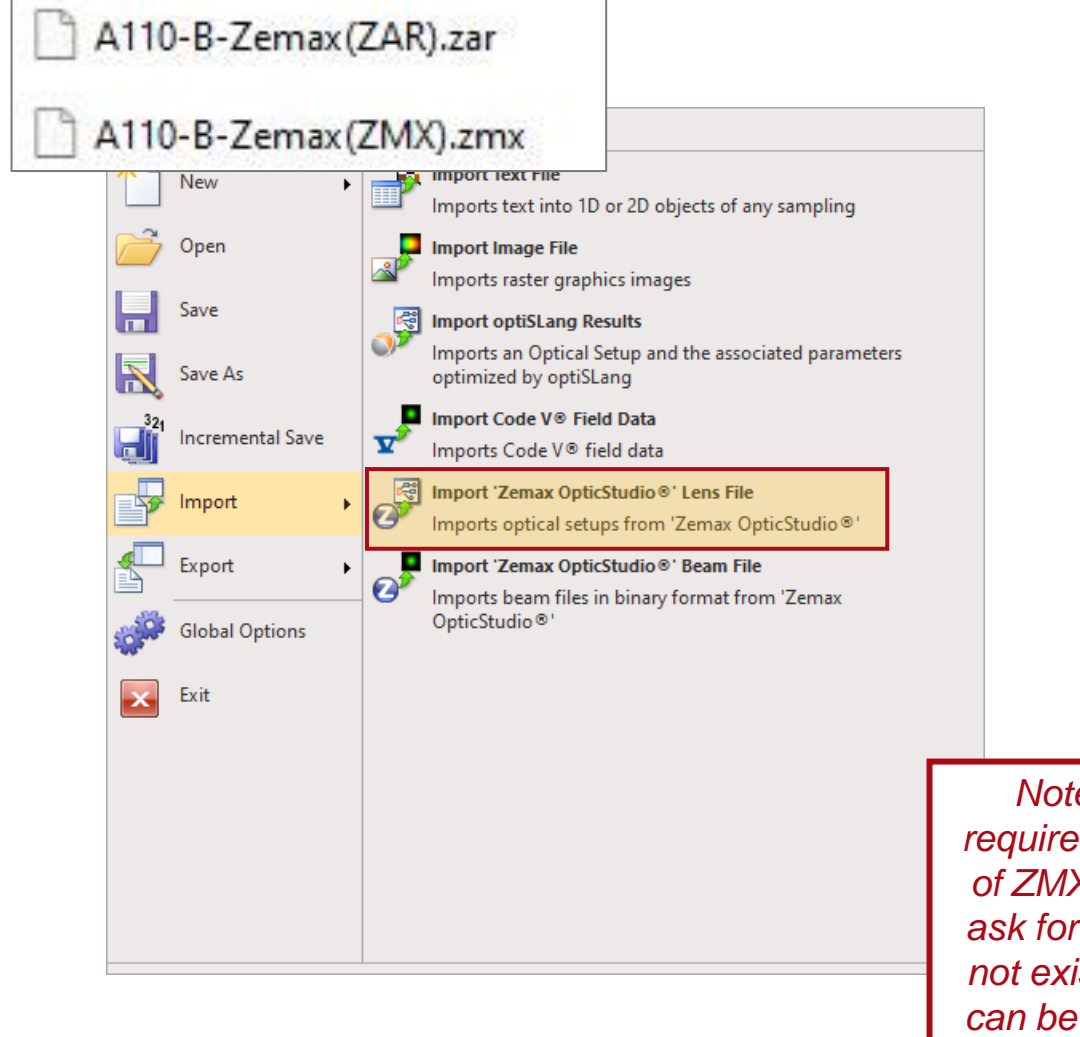

If the manufacturer offers Zemax-Files for the system, they can be used to import it into VirtualLab Fusion. For in in-depth guide on how to import Zemax-files, please see: **Import Optical System** from Zemax Studio(c)

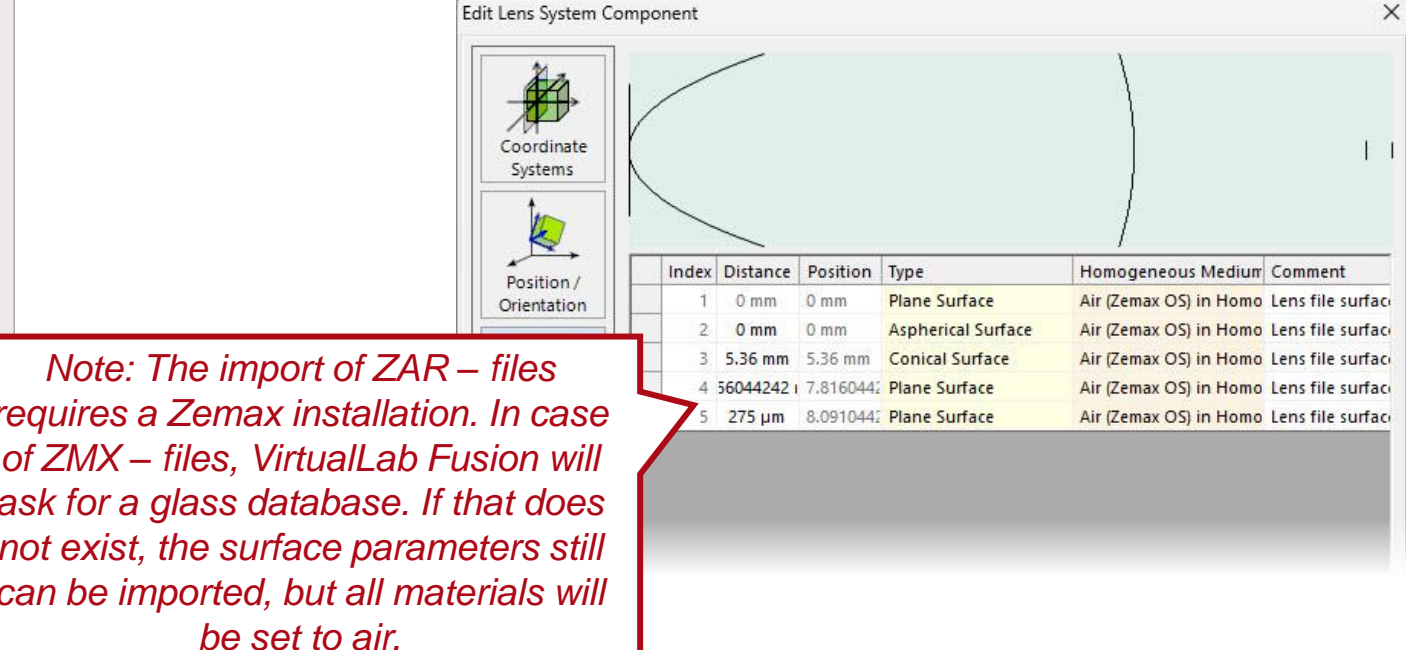

# **III: Definition per Lens System Component**

## **Specify Lens System Component**

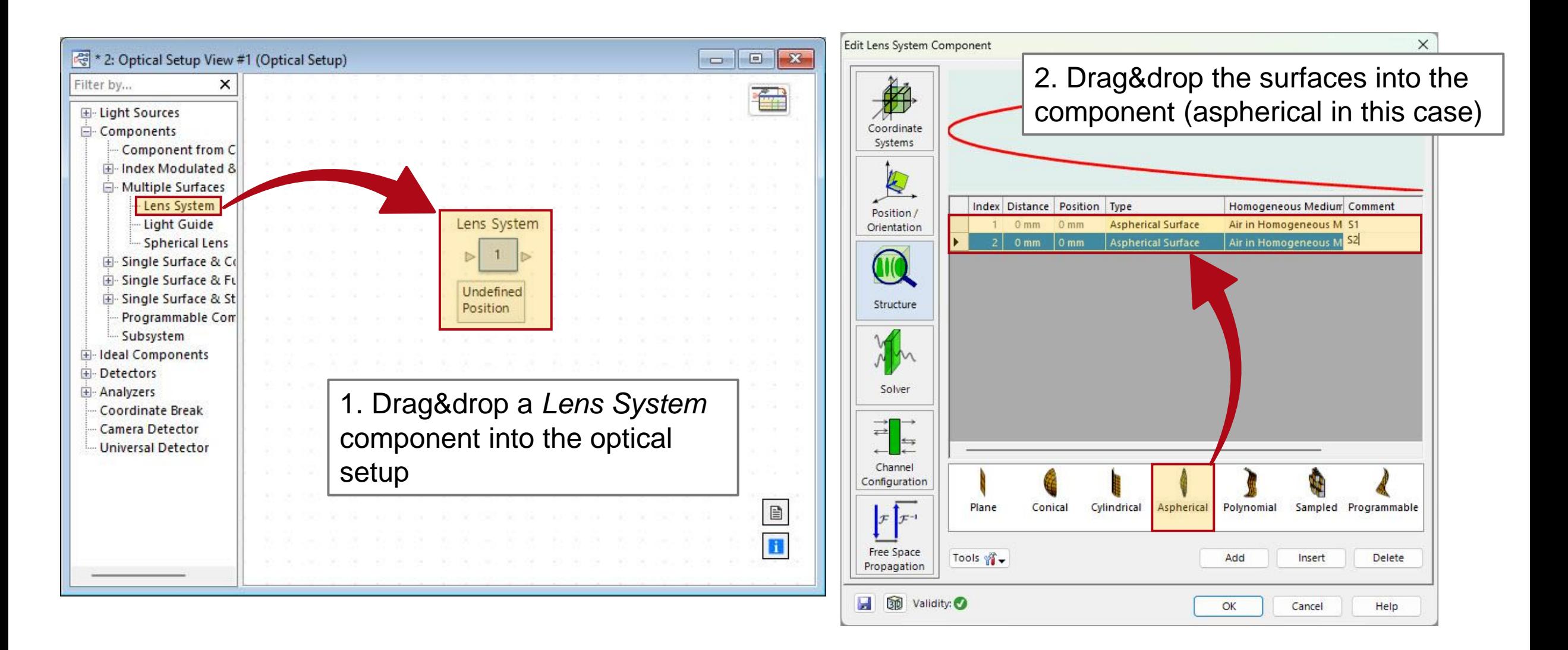

## **Transfer Parameter of the Aspherical Surface**

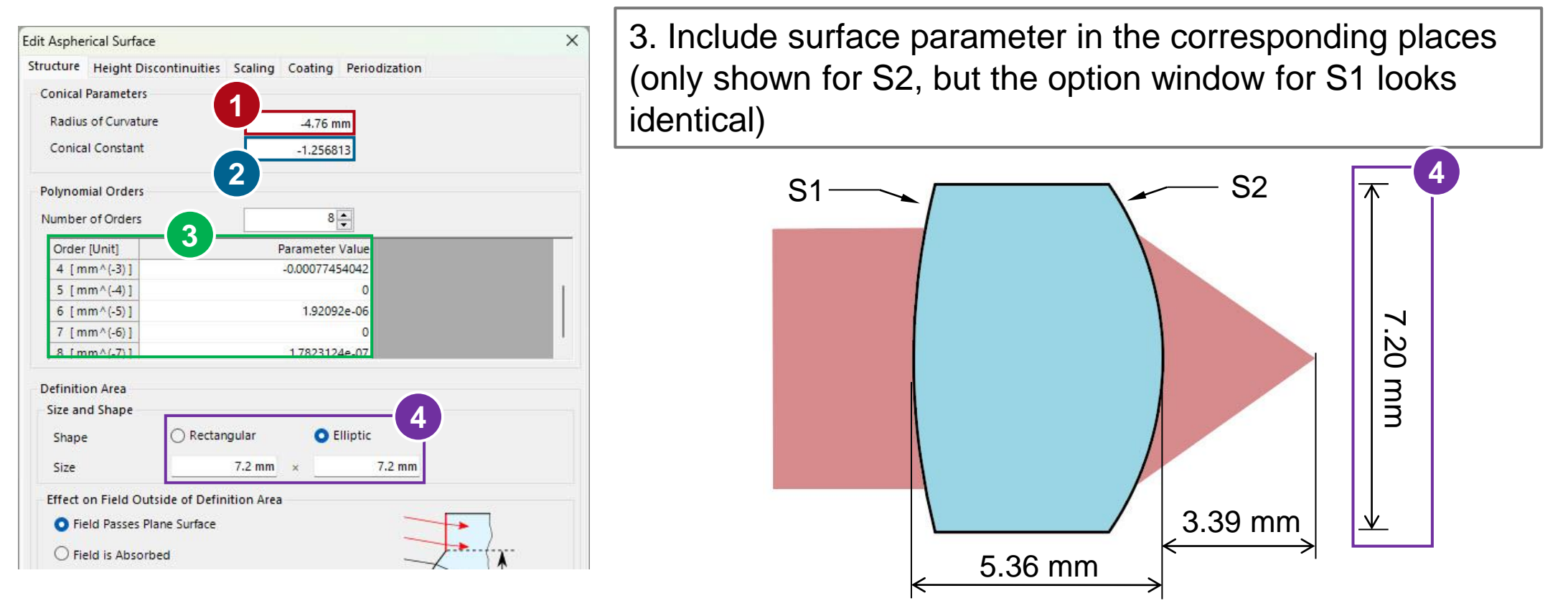

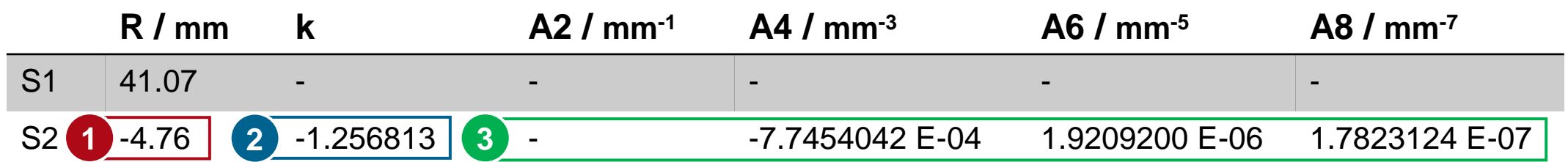

## **Add Medium To Lens System Component**

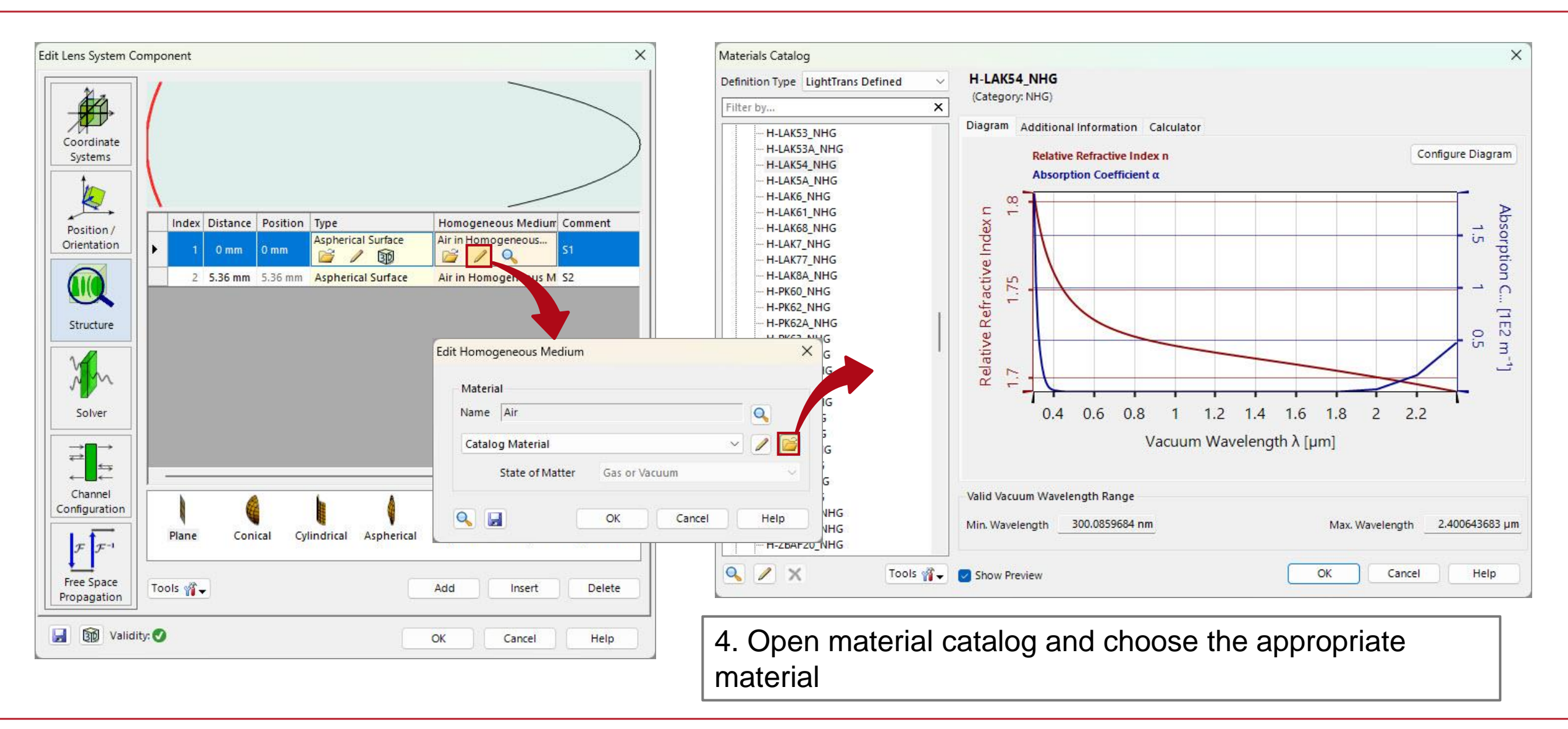

## **Add Medium To Lens System Component**

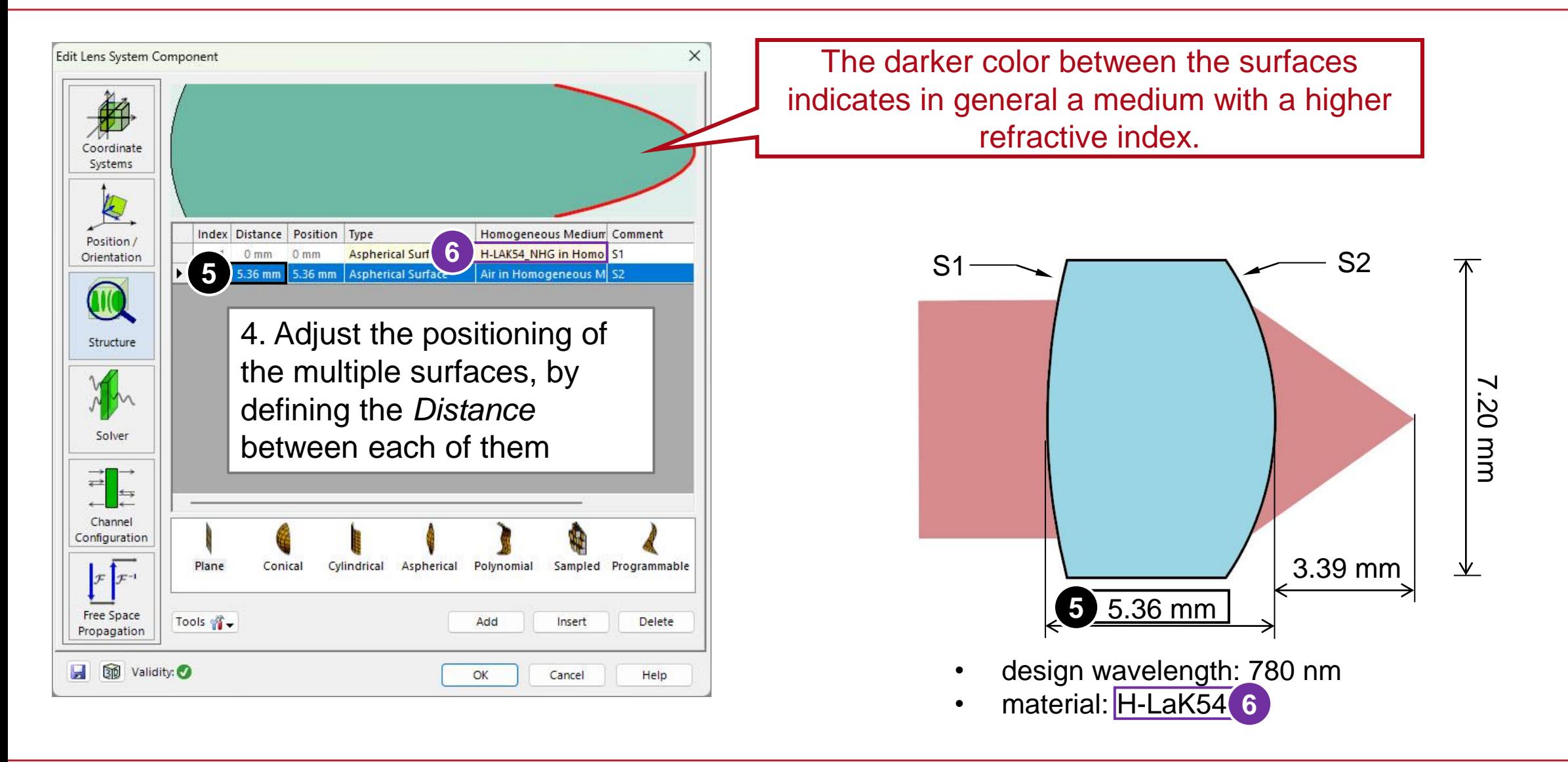

### **Visualize the Finished Lens**

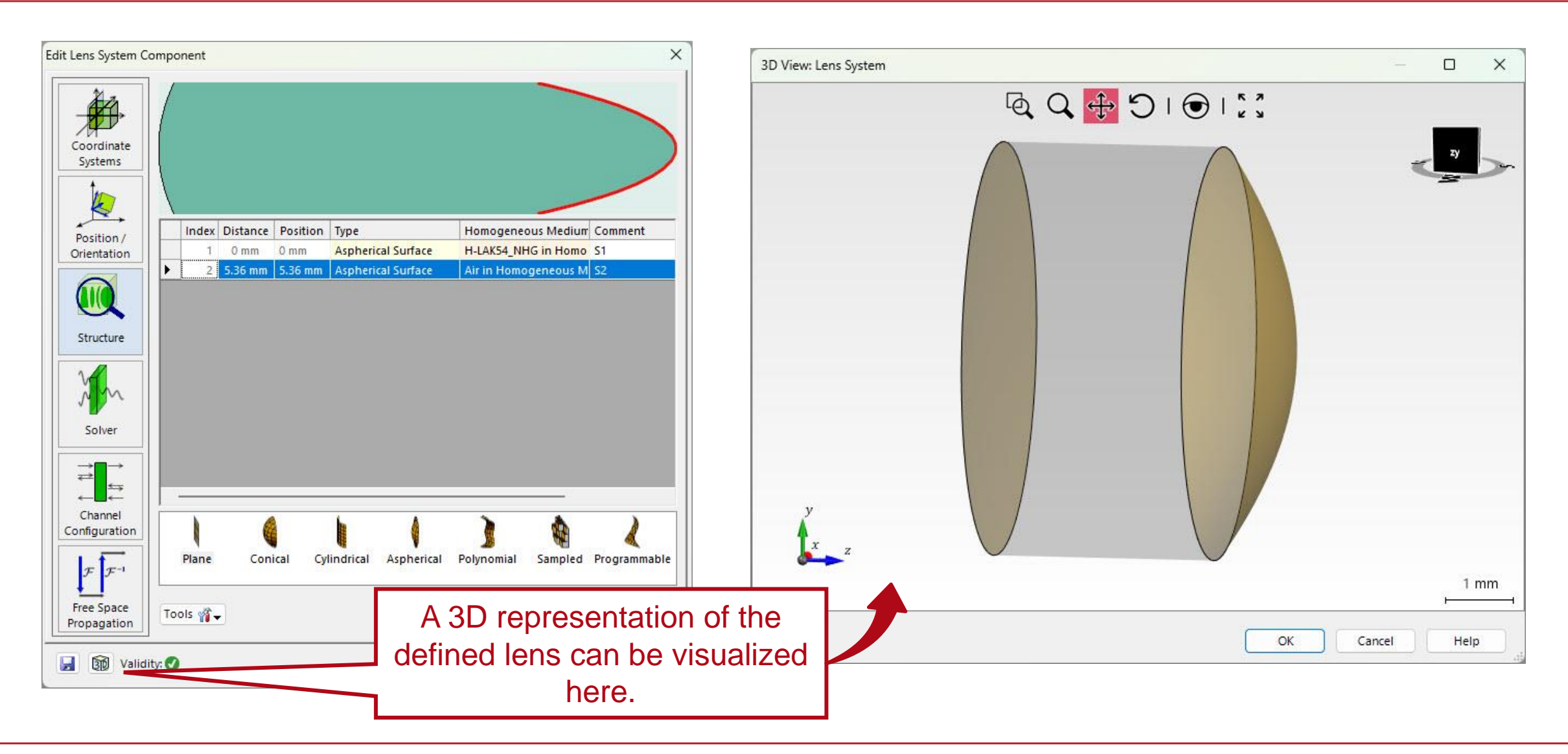

### <span id="page-13-0"></span>**Save lens to Catalogue**

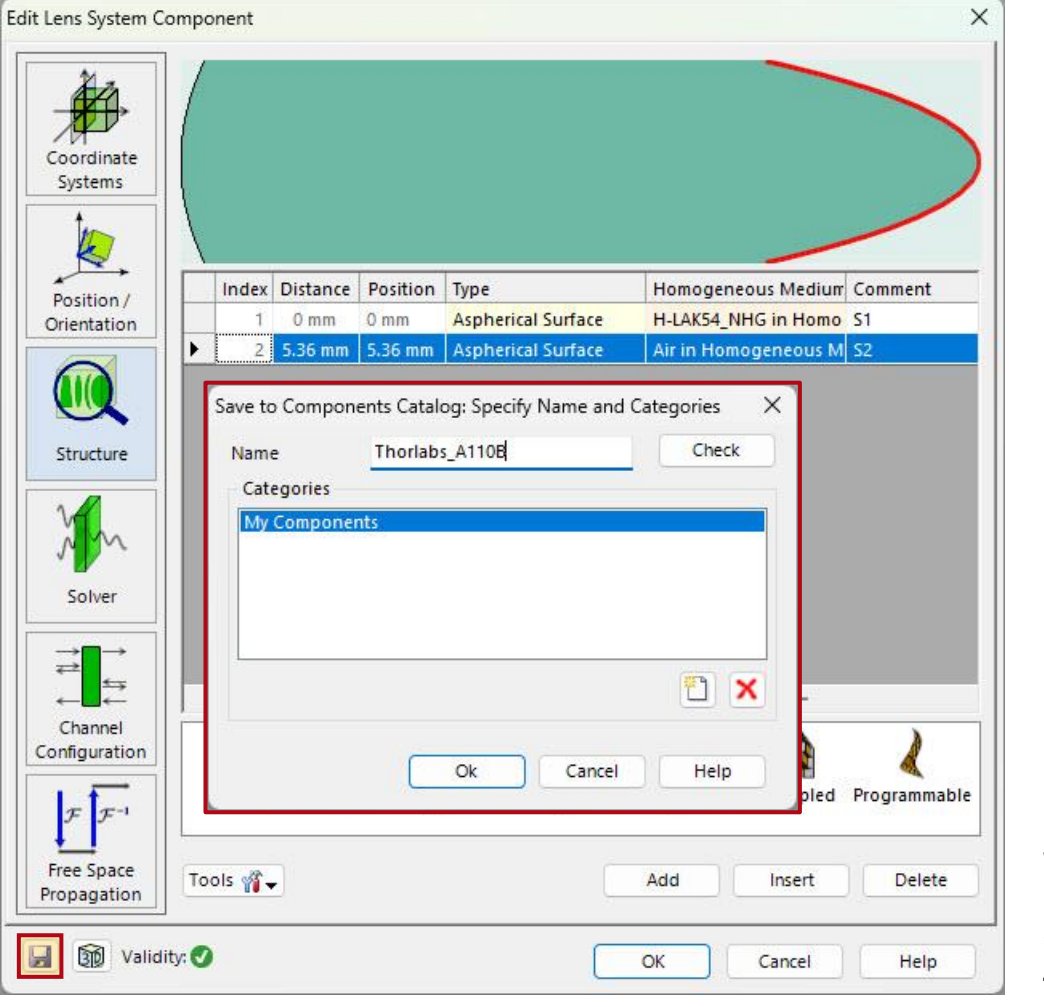

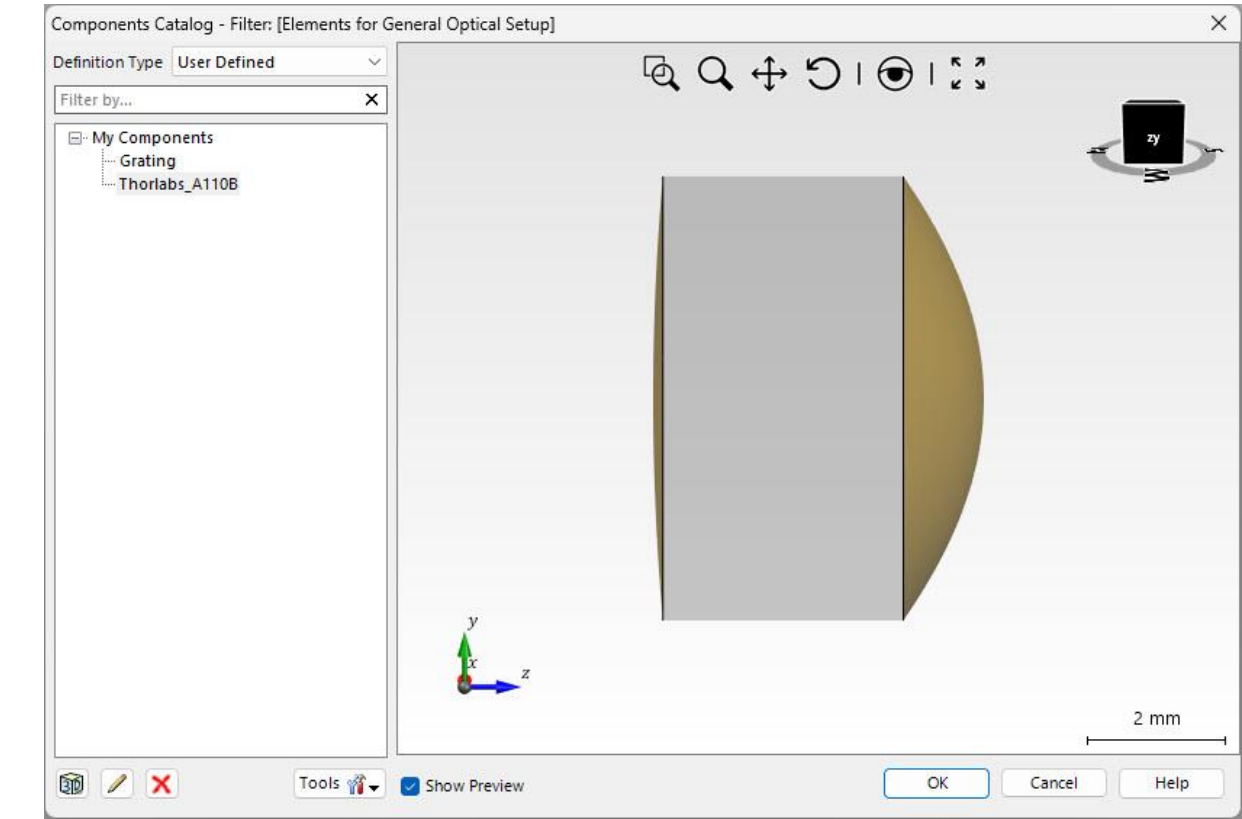

When using the same component multiple times, you can save it to the *Component Catalogue*, to allow quick access to it in future times.

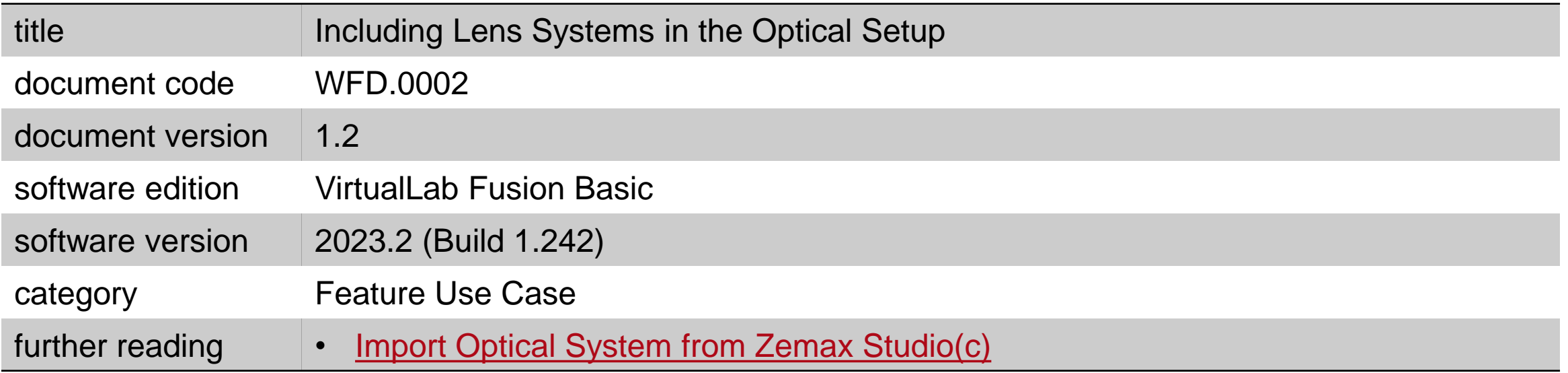